## Faiz İşleme - Kapatma Özel Tuşları

Faiz İşleme-Kapatma ekranında kullanılan özel tuşlar, ilgili kayıt çift tıklandığında sağ klik ile ekrana gelir.

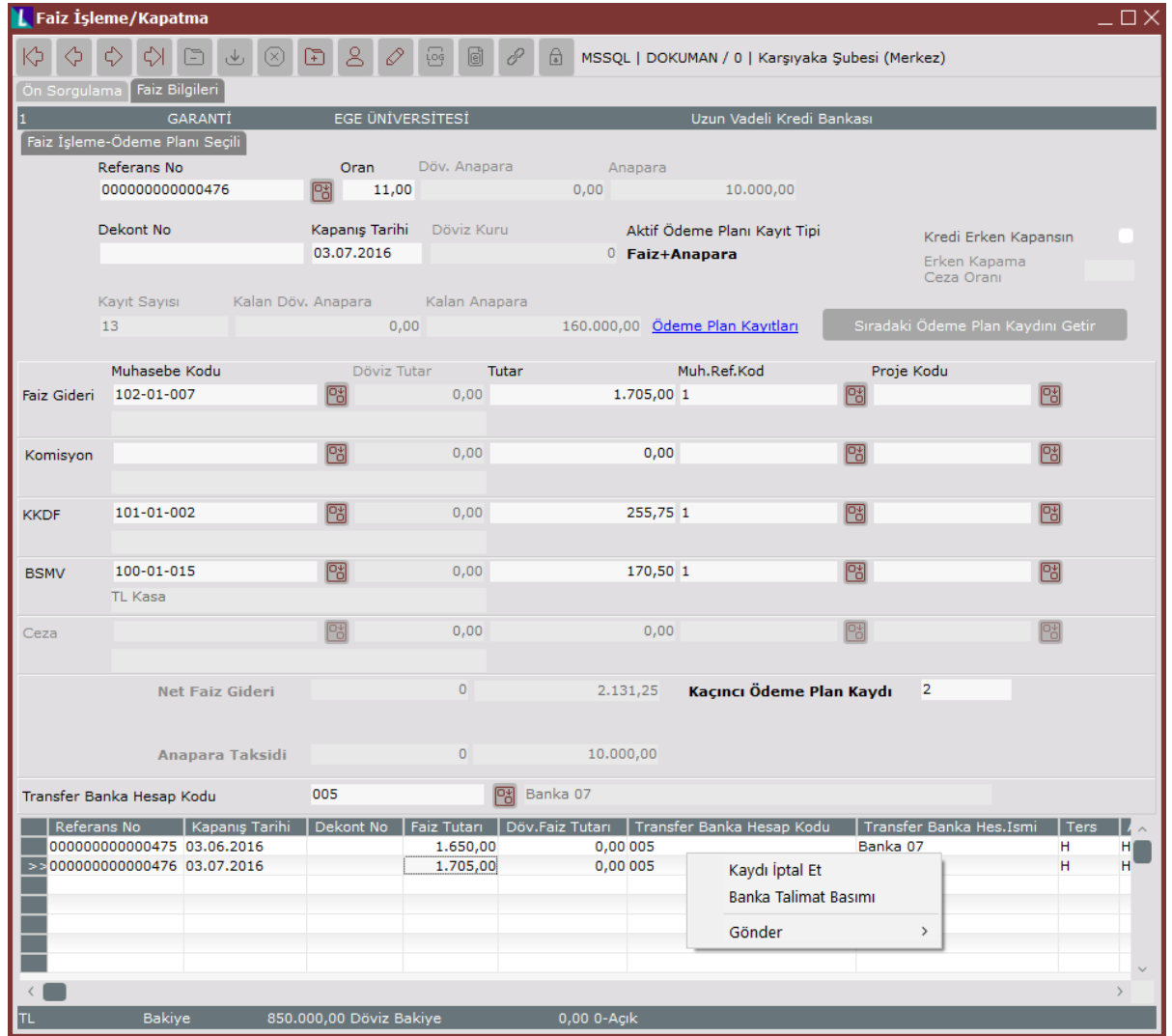

Faiz İşleme-Kapatma Özel Tuşları menüsünde yer alan seçenekler ve içerdiği bilgiler aşağıdaki şekildedir:

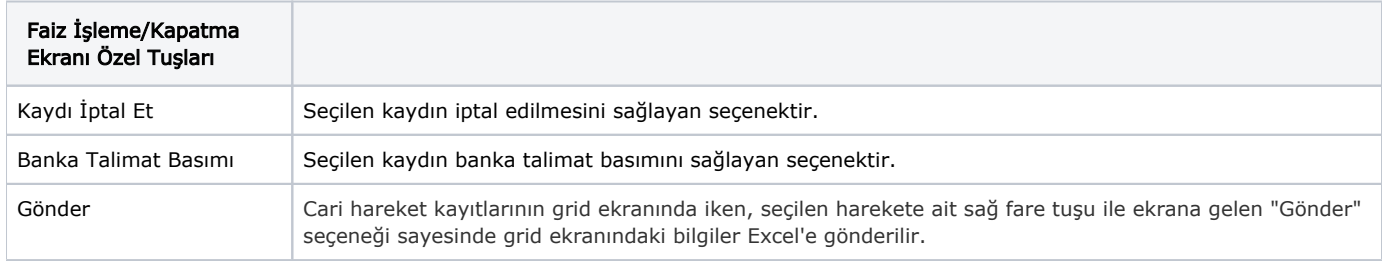